## **Nutrition and Dietetics Major Application GPA Calculator**

An easy way to calculate your grade is by using this college GPA calculator: [https://gpacalculator.net/college-gpa](https://gpacalculator.net/college-gpa-calculator/)[calculator/](https://gpacalculator.net/college-gpa-calculator/)

## **Step 1:**

Open<https://gpacalculator.net/college-gpa-calculator/>, and begin to enter your required classes into each semester (works the same as quarters).

**GPA CALCULATOR** 

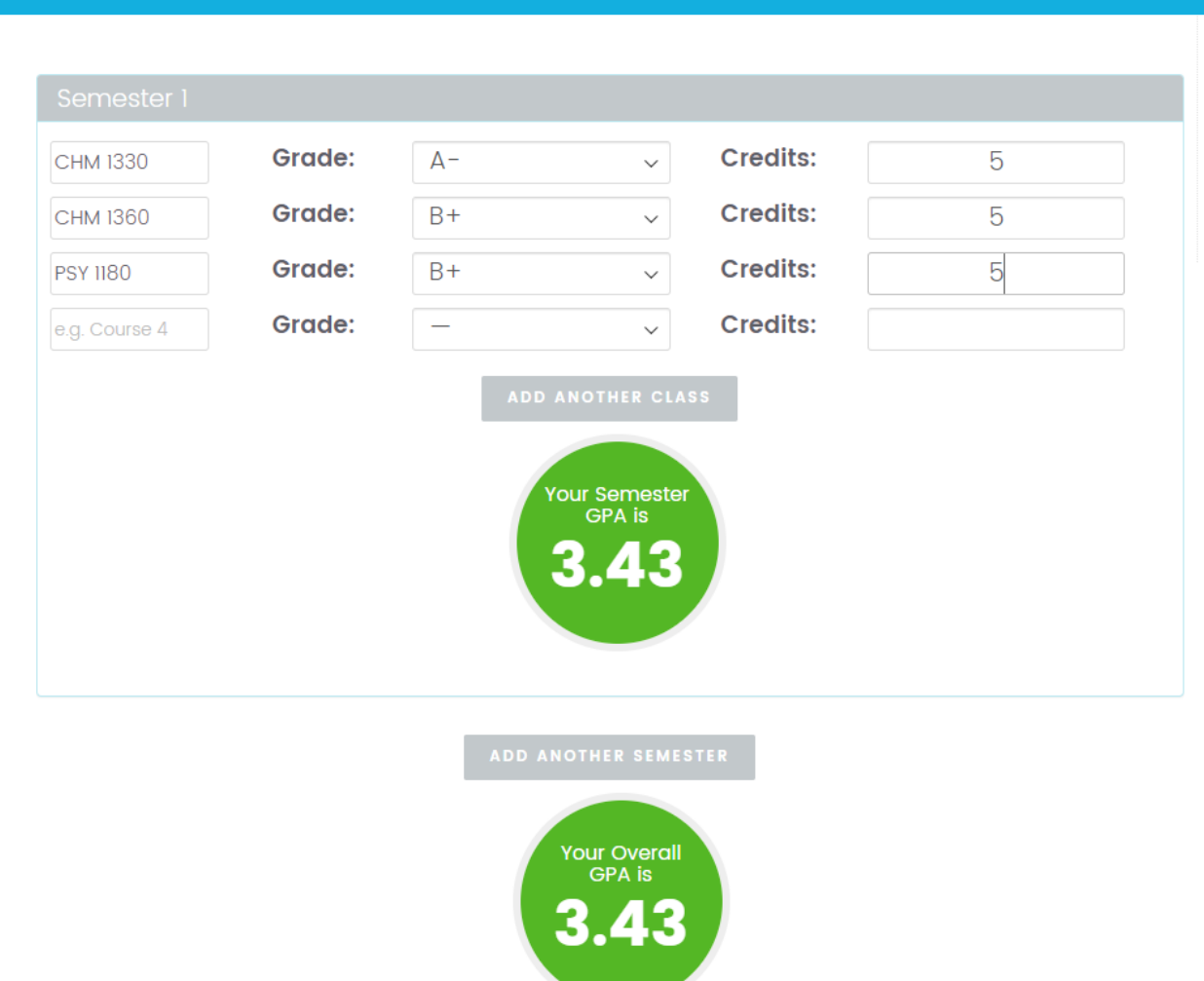

**College GPA Calculator** 

**High School GPA Calculator** 

**Grade Calculator** 

Ex. of a GPA calculations for one quarter.

## **Step 2:**

You can easily enter each course number, the grade received or which grade you would like to receive, and the amount of credits the course is worth. Clicking on "add another class" will open up more courses to the semester. Clicking on "add another semester" will give you another blank template to add the courses needed/taken that quarter. Below all of the semesters (quarters) listed, your overall GPA is calculated.

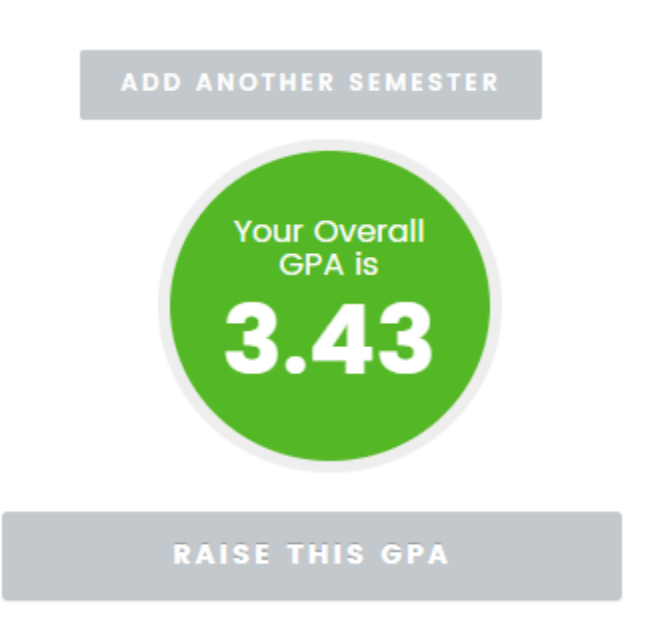

Under the overall GPA listed, there is an option to click "raise this GPA". This will help you calculate what and how to improve your GPA for future classes.

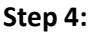

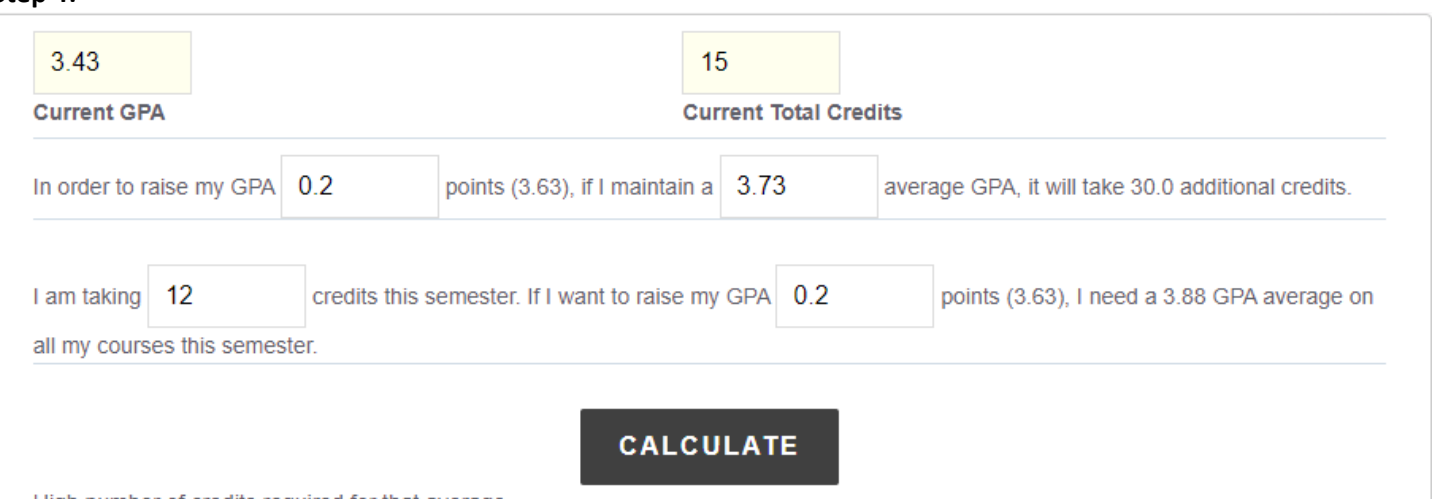

High number of credits required for that average.

After clicking on "raise my GPA", you will be taken to page that looks like the image above. (Or start with your calculated GPA here[: https://gpacalculator.net/how-to-raise-gpa/\)](https://gpacalculator.net/how-to-raise-gpa/) You can manually enter how much you would like to raise your GPA and how many credits it will take to maintain your goal GPA. After that you can list how many credits you are planning on taking the next semester (quarter) and how much you would like to raise your GPA. It lists what GPA you will need to attain that quarter in order to get to your goal GPA.

Any questions about application requirements or review timelines for formal admission to majors or minors, should be directed to the Family and Consumer Sciences department. Questions about the technology can be directed to Student Academic Services (sasinfo@spu.edu or Demaray Hall 151). Thank you!